# **springcard**

CRAZYWRITER - Hardware manual

## **CRAZYWRITER**

## Hardware manual

### Thank you for choosing SpringCard !

CrazyWriter is an OEM contactless smartcard reader, with 2 µSIM/SAM slots.

Thanks to its native USB interface, CrazyWriter is PC/SC compliant. The device may also be operated in legacy mode, either on USB or in RS-232 thanks to an optional interface board.

This document is the reference guide to install CrazyWriter in your equipment.

### MOUNTING FOR USB OPERATION

- Install CrazyWriter Mother Board (EASD470) in a place where you can access the µSIM/SAM slots and the USB connector easily.
- Install the antenna (either CrazyWriter Standard Antenna EASD471 or any compliant antenna<sup>1</sup>) near the "landing zone" of the contactless smartcards (distance between the smartcard and the antenna must be  $0.5cm \le d \le 1.5cm$  for correct operation with most smartcards).
- Connect the antenna to the mother board :
	- Short distance ( $d \leq 5$ cm) : use a 2-wire twisted cable (J4 connector)
	- Long distance (5cm ≤ d ≤ 200cm) : use a 50Ω coaxial cable.

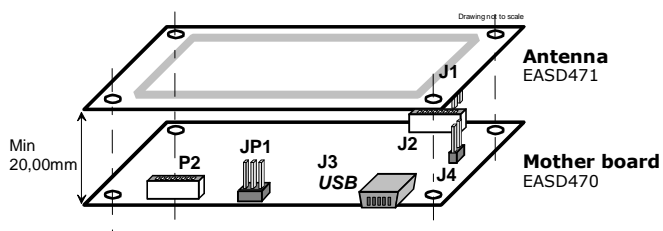

## MOUNTING FOR RS-232 OPERATION

- **Install Mother Board and Antenna following the** steps depicted in the previous paragraph.
- Install the Power+RS232 board (EASD472)
- Connect P1A to P2 using the 8-wire cable.

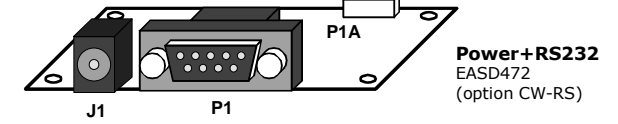

An external power supply is required in this configuration (9 – 12V DC, 500mA)

Use only the provided 8-wire cable (20cm approx.)

## USING THE µSIM/SAM SLOTS

Install one or two µSIM/SAM is SC2 and SC3.

- SC2 is "slot 2" in legacy mode (SpringProx API), and "CrazyWriter SAM 1" in PC/SC.
- SC2 is "slot 3" in legacy mode (SpringProx API), and "CrazyWriter SAM A" in PC/SC.

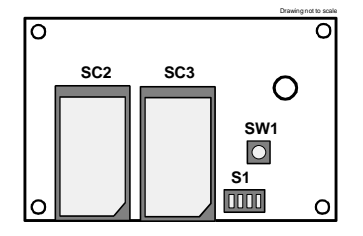

Use JP1 to select the µSIM/SAM voltage as follow :

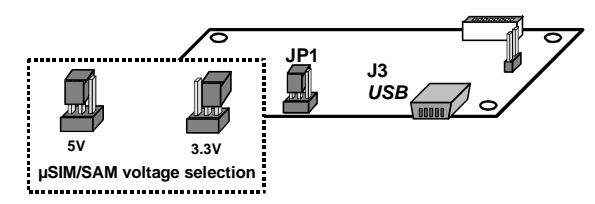

Note that both slots operate at the same voltage.

1 SpringCard offers various antennas, with different sizes to accommodate most needs. We also offer a custom design service. Don't hesitate to contact us if you need a specific antenna.

> Americas **SpringCard** 694 Fifth Avenue Suite 235

 $IISA$ 

San Diego, CA 92101

**SpringCard** 13 Voie la Cardon Parc Gutenberg 91120 Palaiseau **FRANCE** 

ł

### Headquarters, Europa **Manuel Americas** Americas **www.springcard.com**

EDITOR'S INFORMATION PRO ACTIVE SAS company with a capital of 227 000 € RCS EVRY B 429 665 482 Parc Gutenberg, 13 voie La Cardon 91120 PALAISEAU – FRANCE

Phone: +33 (0) 1 64 53 20 10 Fax:  $+33(0) 164 53 20 18$ Phone : +1 (619) 544 1450<br>Fax : +1 (619) 573 6867  $+1$  (619) 573 6867

Copyright © PRO ACTIVE SAS 2009, all rights reserved.

SPRINGCARD, the SPRINGCARD logo, PRO ACTIVE and the PRO ACTIVE logo are registered trademarks of PRO ACTIVE SAS. All other brand names, product names, or trademarks belong to their respective holders. Information in this document is subject to change without notice. Reproduction without written permission of PRO ACTIVE is forbidden.

# **springcard**

CRAZYWRITER - Hardware manual

### CONFIGURING THE SWITCHES

## **S1**

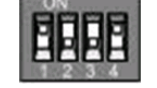

Use a thin screw-driver or a sharp object to configure S1 as follow :

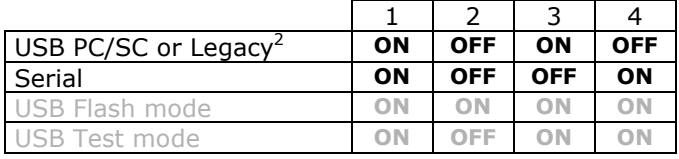

DO NOT select the greyed configurations (last 2 lines) in normal operation.

## INSTALLING THE DRIVER AND CONNECTING THE PRODUCT

### USB operation

ł

Follow the CSB6 Family Quick Installation Guide (PMUJ5P) to install the driver before connecting the CrazyWriter to your computer.

Do not connect the Power+RS232 board (EASD472) when operating CrazyWriter on USB

PC/SC driver for CSB6 Family is available at : www.springcard.com/download/drivers.html

For non-Windows OS, please read : www.springcard.com/support/pcsclite.html

#### Serial operation with Power+RS232 Board

- Connect the Power+RS232 board to the CrazyWriter mother board using the 8-wire cable.
- Use a DB-9 cable, certified for RS-232 (not provided), to connect the Power+RS232 to the computer (P1 connector).
- Use a 9V to 12V DC power supply, 500mA min. (not provided) to power the Power+RS232 board  $($ J $1$  jack $)$ .

### Serial operation using a custom cable

A custom cable can be manufactured for serial operation directly on CrazyWriter mother board (P2)

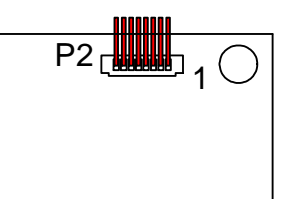

TX-RX are RS232 level (+12 / -12 V)  $VCC = 5V \pm 10\% - 500mA$ 

For correct operation, do not use a cable longer than 20cm.

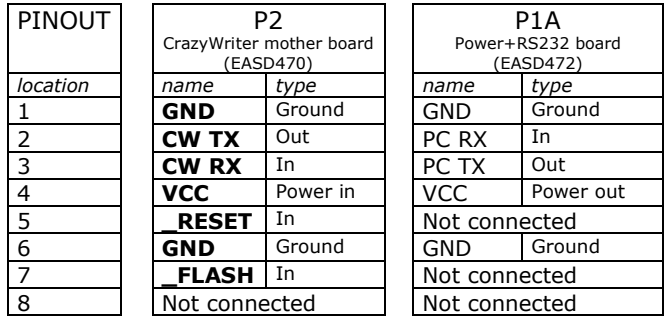

RESET : Active low. If not used, leave this pin unconnected, or pulled up to VCC by a 10K resistor.

\_FLASH : Used to upgrade the firmware (Active low). In normal operation, leave this pin unconnected, or pulled up to VCC by a 10K resistor.

You must reset the device after changing \_FLASH pin level (apply a low pulse on \_RESET, or cycle power).

#### SDK for CrazyWriter Go to

www.springcard.com/download/sdks.html

For PC/SC operation, choose : SDK PC/SC : sample software and documentation

For Legacy operation on Windows, choose : SDK for CSB classic and legacy For Legacy operation on another OS or without OS, choose : SDK K531

Copyright © PRO ACTIVE SAS 2009, all rights reserved.<br>SPRINGCARD, the SPRINGCARD logo, PRO ACTIVE and the PRO ACTIVE logo are registered trademarks of PRO ACTIVE SAS. All other brand names, product names, or trademarks belong to their respective holders. Information in this document is subject to change without notice. Reproduction without written permission of PRO ACTIVE is forbidden.

<sup>&</sup>lt;sup>2</sup> Choice between PC/SC and Legacy mode is made by non-volatile software configuration. The procedure is depicted at www.springcard.com/support/csb6legacy.htm